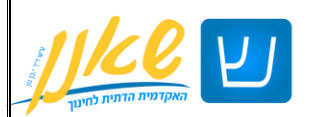

## **במדריך זה יפורטו השלבים לכניסה לפורטל מכלול ולקורסים במודל**

**בכל שאלה ניתן לפתוח פניה למחלקת מחשוב דרך [אתר המכללה.](https://www.shaanan.ac.il/)**

**במקרים דחופים אפשר להתקשר למוקד: 048780043**

**הגישה לפורטל מכלול מתבצעת דרך כניסה לדף הבית של המכללה ולחיצה על כפתור פורטל ומודל** 

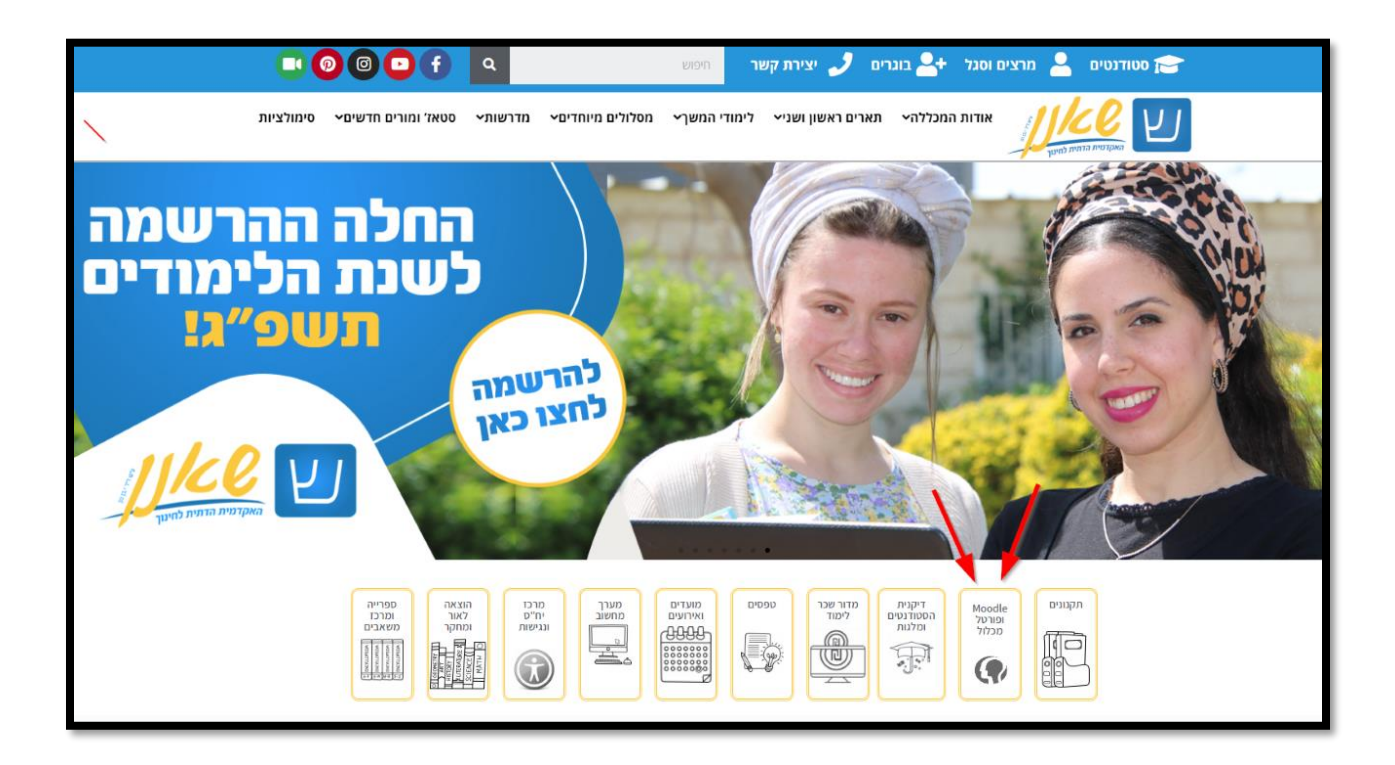

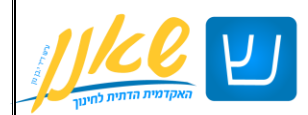

**לחיצה על כניסה לסטודנט או למרצה**

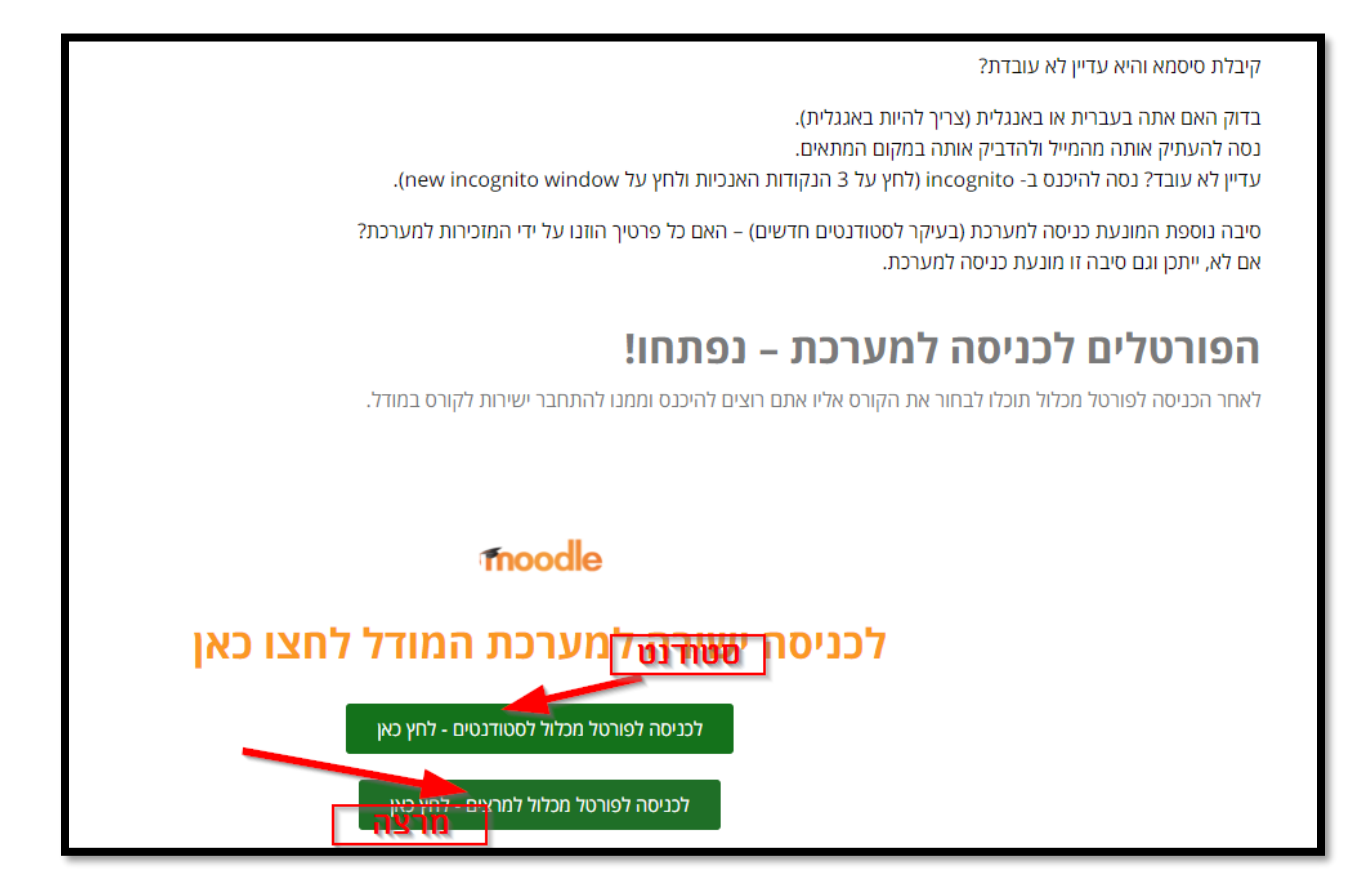

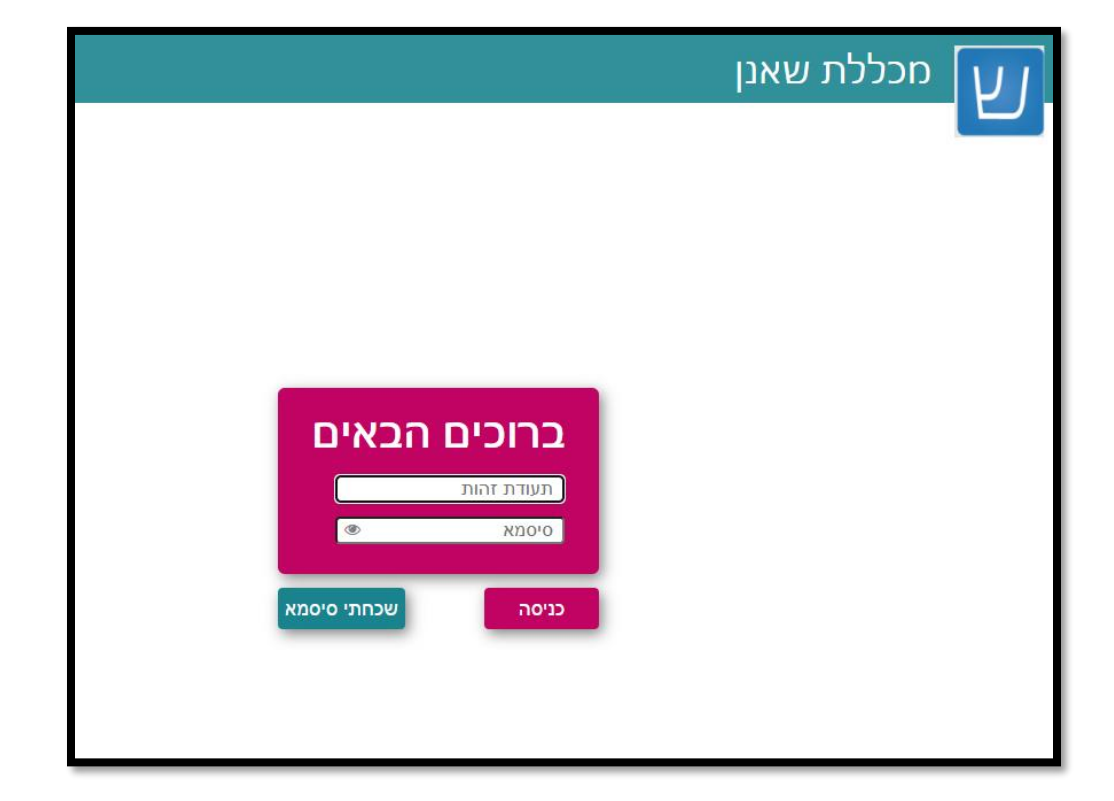

**יש להזין בשם משתמש את מספר תעודת הזהות שלך ללא 0 והסיסמא כפי שנשלחה במייל** 

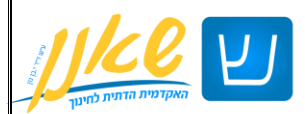

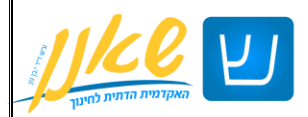

## בס"ד

## **לכניסה לשיעור במודל יש ללחוץ על השיעורים שלי להפקת אישורי לימודים וכו, ניתן ללחוץ על אפשרויות נוספות**

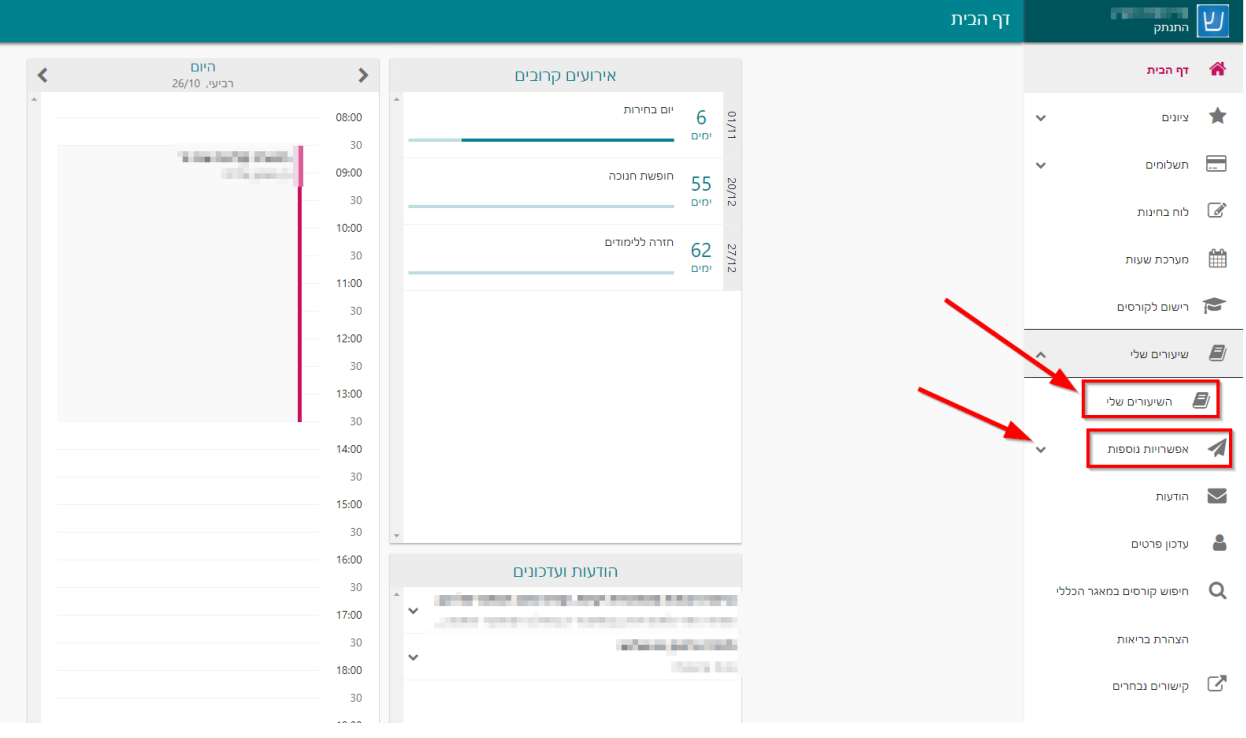

**כדי לגשת לאתר הקורס במודל, יש ללחוץ על הקישור בקורס** 

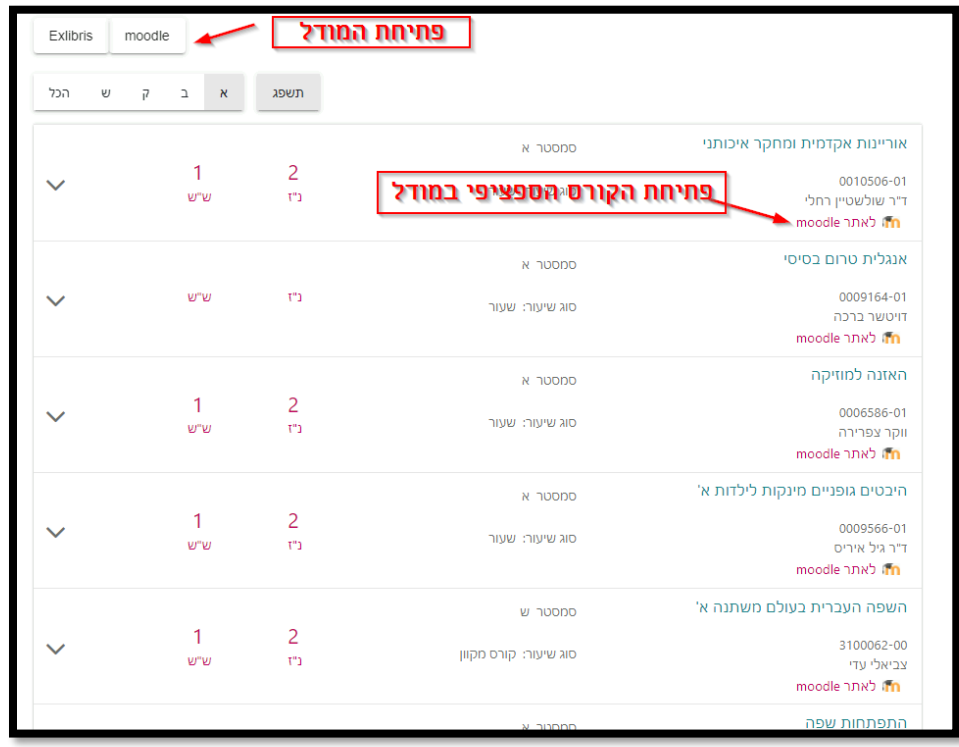

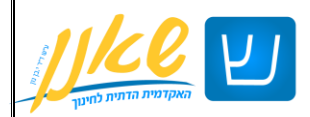

**דף כניסה לקורס במודל אמור להיראות ככה:** 

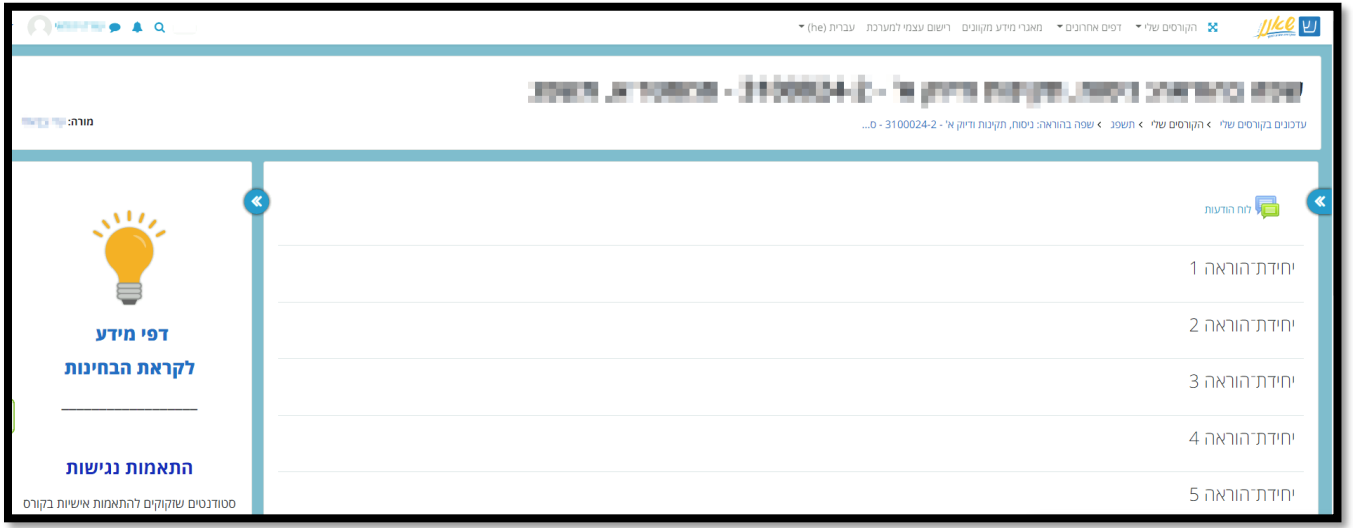